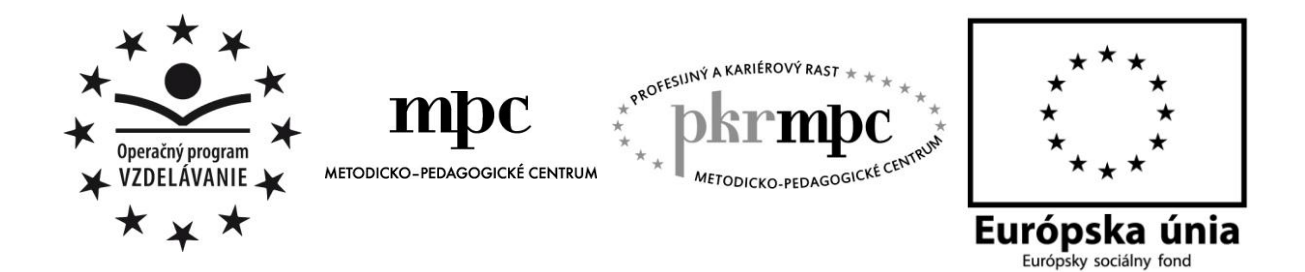

Mgr. Janka Rumanová

# MS PowerPoint v slovenskom jazyku a literatúre

Osvedčená pedagogická skúsenosť edukačnej praxe

Bratislava, 2012

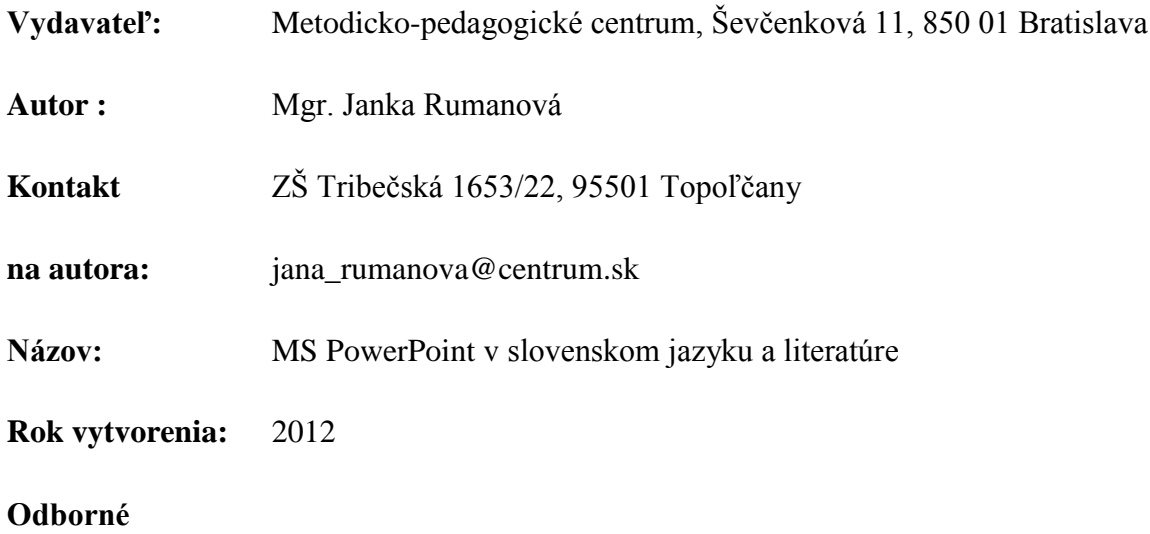

#### **stanovisko**

#### **vypracoval:**

Táto osvedčená pedagogická skúsenosť edukačnej praxe/osvedčená skúsenosť odbornej praxe bola vytvorená z prostriedkov projektu Profesijný a kariérový rast pedagogických zamestnancov. Projekt je financovaný zo zdrojov Európskej únie.

# **KĽÚČOVÉ SLOVÁ**

Informačno-komunikačné technológie, aplikačný program MS PowerPoint, interaktívna tabuľa, dataprojektor, slovenský jazyk a literatúra, moderné vyučovanie, spätná väzba, inovácie

# **ANOTÁCIA**

Vo svojej OPS ponúkam námety, metodické materiály a interaktívne cvičenia učiteľom primárneho vzdelávania, ktorí majú záujem učiť efektívne, kreatívne a inovatívne. Zamerala som sa na slovenský jazyk a literatúru v druhom ročníku. V tematickom celku Zvuková rovina jazyka a pravopis – Hláska a písmeno som spracovala témy:Tvrdé spoluhlásky, a Mäkké spoluhlásky. Zo skúseností vieme, že edukačný proces je spojený s problémami, ako je nepozornosť, nechuť k učeniu, nezáujem o učivo. Využitím IKT, v mojom prípade prezentácií v MS.PowerPointe, ponúkam žiakom priestor pre aktivitu, kreativitu, spontánnosť a pozitívny postoj k učeniu.

### **OBSAH:**

### Úvod

- 1. Opis OPS MS *PowerPoint v slovenskom jazyku a literatúre*
- 2. Ciele, kompetencie OPS
- 3. Aplikačný program MS PowerPoint
- 4. Pomôcky
- 5. Priebeh OPS MS *PowerPoint v slovenskom jazyku a literatúre*
- 5. 1. Tvrdé spoluhlásky
- 5. 2. Poznaj slová po l
- 5. 3. Tvrdé a mäkké slabiky
- 5. 4. Šašovanie na slovenčine
- 6. Zhodnotenie OPS *MS PowerPoint v slovenskom jazyku a literatúre*

Záver

Zoznam príloh

# **ÚVOD**

Dnešnej dobe jednoznačne patrí prívlastok informačná. Do škôl sa dostávajú moderné informačno-komunikačné technológie, medzi ktoré nepochybne patria počítače, notebooky, dataprojektory, interaktívna tabuľa, internet, elektronické hračky. Informatizácia preniká aj do vzdelávania a vyžaduje si zmenu zo strany učiteľa aj zo strany žiaka. Moderná doba si vyžaduje moderné, progresívne a efektívne metódy a formy. Do popredia sa dostáva technická zdatnosť a potreba vedieť pracovať s technickými vymoženosťami súčasného sveta. Práca s informáciami sa stáva každodennou záležitosťou. Informácie získavame z rôznych zdrojov – počítač, mobilný telefón, tablet PC, elektronický diár - bez ktorých si život ani nevieme predstaviť. Moderná škola už nemôže obrovské množstvo informácii len sprostredkovať, ale musí byť miestom, kde sa žiaci naučia informácie vyhľadávať, spracúvať a zverejňovať.

Ako má teda učiť učiteľ v modernej škole tretieho tisícročia? Ako vtiahnuť do vyučovania žiakov, ktorých učenie nebaví? Jednou z ciest, ktorá sa v informačnej dobe ponúka, je využívanie informačných a komunikačných technológii a rozvíjanie počítačovej gramotnosti. Vyučovací proces sa nielen zmodernizuje, ale stane sa pre žiakov zaujímavým, efektívnym a príťažlivým.

Mojou snahou je ponúknuť žiakom zaujímavú a kreatívnu cestu k poznaniu a vzdelávaniu. Pripravujem pre žiakov pracovné listy, prezentácie, často využívam počítačovú učebňu a interaktívnu tabuľu. Touto OPS by som sa chcela podeliť o svoje skúsenosti, poskytnúť námety na vyučovacie hodiny slovenského jazyka a literatúry, v ktorých som využila IKT.

### **1. Opis OPS MS** *PowerPoint v slovenskom jazyku a literatúre*

Vyučovanie slovenského jazyka na I. stupni ZŠ má charakter elementárneho vzdelávania. Nepodáva žiakom ucelený systém jazyka, pretože žiaci v tomto veku nie sú schopní vnímať ho takto a naučiť sa ho. Vyučujú sa vybrané jazykové javy, ktoré sa nepreberajú izolovane, ale žiaci si ich osvojujú vo vzájomných súvislostiach.

Základnou funkciou vyučovania slovenského jazyka je naučiť žiakov spisovnú podobu materinského jazyka, osvojiť si správny pravopis a gramatiku, rozvíjať komunikačné schopnosti v ústnom i písomnom prejave, výchovne formovať žiakov, pestovať kultúru ich jazykového prejavu, viesť žiakov k poznávaniu jazykových prostriedkov.

V druhom ročníku majú žiaci poznať a rozlišovať tvrdé a mäkké spoluhlásky a správne písať i/í, y/ý po týchto spoluhláskach. So zámerom urobiť z učenia hru, zážitok a osvojiť si vedomosti na celý život som vytvorila OPS **MS PowerPoint v slovenskom jazyku a literatúre.**

Tvoria ju 4 vyučovacie hodiny s podrobným metodickým postupom a interaktívnymi pomôckami. Na hodinách sa žiaci učia nielen pravopisné pravidlá, ale majú možnosť zdokonaliť sa v súvislom vyjadrovaní, vystupovaní pred celou triedou a vyjadrovaní svojho názoru. Každá vyučovacia hodina obsahuje krátke interaktívne cvičenie, ktoré vnáša do vyučovania dynamiku, oživenie a netradičnosť. Interaktívne cvičenia sú vytvorené v aplikačnom programe PowerPoint 2007, ktorý je súčasťou kancelárskeho balíka Microsoft Office.

Svojou OPS **MS PowerPoint v slovenskom jazyku a literatúre** som chcela ukázať, že slovenský jazyk a literatúra je predmet, kde sa veľa tvorí, premýšľa a komunikuje bez strachu, napätia a stresu.

# **2. CIELE A KOMPETENČNÉ ZRUČNOSTI OPS**

### **MS** *PowerPoint v slovenskom jazyku a literatúre*

#### *Slovenský jazyk a literatúra*

- osvojiť si základné pravidlá pravopisu
- osvojiť si návyky správnej výslovnosti
- získať základné poznatky o zvukovej stránke jazyka
- vyhľadať potrebné informácie v slovníku, encyklopédii
- $\checkmark$  rozvíjať slovnú zásobu
- $\checkmark$  naučiť žiakov vyjadrovať sa jednoducho, ale súvislo
- $\checkmark$  rozvíjať kritické myslenie
- $\checkmark$  vystúpiť pred triedu a prezentovať svoje názory a práce
- $\checkmark$  pri ústnom prejave dodržiavať správnu artikuláciu a spisovnú výslovnosť na úrovni žiaka 2. ročníka
- $\checkmark$  naučiť žiakov pracovať v dvojiciach, v skupine
- $\checkmark$  rozvíjať pozitívne sociálne vzťahy

#### *Informatická výchova*

- $\checkmark$  ovládať základné počítačové pojmy primerane veku
- ovládať prácu na interaktívnej tabuli
- vedieť využiť v prezentácii Možnosť ukazovateľa
- $\checkmark$  vedieť spustiť prezentáciu v PowerPointe
- $\checkmark$  vedieť si otvoriť a ukončiť prezentáciu v PowerPointe
- ovládať prácu s myšou
- rozvíjať počítačovú gramotnosť
- vedieť využiť prácu s počítačom na vlastné učenie sa, aj na riešenie školských problémov

# **3. APLIKAČNÝ PROGRAM MS POWERPOINT**

Program PowerPoint z kancelárskeho balíka Microsoft Office je najrozšírenejším programom pre tvorbu prezentácií. Zaraďujeme ho medzi audiovizuálne média, pretože informácie prijímame zrakom aj sluchom. MS PowerPoint umožňuje jednoducho a rýchlo zostaviť zaujímavú, prehľadnú , audiovizuálnu prezentáciu, ktorá zvyšuje aktivitu a pozornosť žiakov. K samotnému spusteniu prezentácie potrebujeme dataprojektor, ktorý sa pripojí k počítaču a premieta sa na plátno, v lepšom prípade na interaktívnu tabuľu.

Na začiatku prípravy prezentácie je dôležité si premyslieť tému a cieľovú skupinu, ktorej bude prezentácia určená. Nesmieme zabudnúť ani na to, či vytvárame výkladovú prezentáciu, či prezentáciu zameranú na precvičovanie učiva. Jednotlivé stránky prezentácie sa volajú snímky, do ktorých učiteľ vkladá slová, texty, obrázky...

Druháci ešte nie sú technickí zdatní v čítaní, preto pre nich pripravujem texty krátke a zrozumiteľné. Hlavne pokyny, podľa ktorých majú pracovať, zadávam jasne a stručne. Dlhé texty žiakov odradia, znížia pozornosť a sústredenosť.

Text prezentácie veľmi vhodne dopĺňam obrázkami. Vyučovanie na I. stupni je predovšetkým názorné, obrázky sú teda nevyhnutnou súčasťou prezentácií. Do prezentácie možno vložiť obrázky vo formáte JPEG, PNG, ClipArt, GIF. Využívam všetky formáty obrázkov, ale pokiaľ je to možné, najradšej vkladám obrázky vo formáte GIF – pohyblivé obrázky. U žiakov majú veľkú obľubu a viac ich motivujú k učeniu. Úspešnosť prezentácie v programe MS PowerPoint závisí od animácií. Treba mať na pamäti, že žiak potrebuje spätnú väzbu, či postupoval správne alebo nesprávne. Podľa toho vyberám a animujem text alebo obrázok. Tu sa mi osvedčili už vyššie spomínané obrázky vo formáte GIF – pozitívne, chváliace, v prípade správnej odpovede negatívne alebo upozorňujúce, v prípade nesprávnej odpovede. MS PowerPoint ponúka veľa možností animácií, záleží na učiteľovi a jeho zručnostiach, aký efekt žiakom ponúkne. Veľkou prednosťou PowerPointových prezentácií je zabezpečenie prechodu medzi snímkami. Žiakom, hlavne na I. stupni sa stáva, že počas práce kliknú v prezentácii na nevhodné miesto. Pri zabezpečení prezentácie sa nedostanú na ďalšiu snímku skôr, pokým nevyriešia úlohu.

PowerPointové prezentácie majú široké uplatnenie vo všetkých častiach vyučovacej hodiny. V OPS MS PowerPoint v slovenskom jazyku a literatúre využívam prezentácie v hlavnej časti hodiny, ale aj v záverečnej časti hodiny. S prezentáciami pracujem s celou triedou, vtedy používam interaktívnu tabuľu, zaraďujem súťaže – práca v skupine, žiaci pracujú aj v dvojiciach a samozrejme, každý žiak za školským počítačom alebo notebookom pracuje samostatne.

Som presvedčená, že MS PowerPoint sa zaradí v modernom vyučovaní na popredné miesto, stane sa nevyhnutnou pomôckou každého učiteľa a získa viac a viac prívržencov v širokej pedagogickej komunite.

# **4. POMÔCKY**

Počítače, notebooky, interaktívna tabuľa, dataprojektor, výkladové slovníky, pracovné listy, obrázkový materiál, domino, detská literatúra, papierové kvety, papierové motýle, CD prehrávač, CD Škola hrou 4

### **5. PRIEBEH OPS** *MS PowerPoint v slovenskom jazyku a literatúre*

5. 1. Tvrdé spoluhlásky

*Vzdelávacia oblasť:* Jazyk a komunikácia

*Predmet:* Slovenský jazyk a literatúra

*Cieľová skupina:* žiaci druhého ročníka ZŠ ISCED1

*Tematický celok:* Zvuková rovina jazyka a pravopis – Hláska a písmeno

*Téma:* Tvrdé spoluhlásky

*Ciele a kompetencie:* Poznať a rozlíšiť spoluhlásky h, ch, k, g, d, t, n, l. Správne vysloviť spoluhlásky h, ch, k, g, d, d, n, l. Uplatniť pravidlo o písaní y/ý po tvrdej spoluhláske. Zrozumiteľne prezentovať nadobudnuté vedomosti. Vedieť pracovať s interaktívnou tabuľou, počítačom (notebookom), myšou. Zdokonaliť sa s funkciou Možnosti ukazovateľa.

*Metódy:* didaktická hra, samostatná práca, metóda utvrdzovania učiva – interaktívne cvičenie

*Formy:* skupinová, frontálna, samostatná

#### *Metodický postup:*

Hráme sa známu detskú hru **Kolo, kolo mlynské**. Na koberci sú do kruhu rozložené slová napísané na kartičkách bez y/ý. Zaspievame pieseň po časť ... urobilo bác. Žiaci postupne po jednom určujú y/ý v slove, pred ktorým zostali stáť a odôvodňujú pravopis.

Na utvrdenie učiva je zameraná aj didaktická hra **Nájdi partnera a utvor vetu.** Polovica žiakov má kartičku s y, ý a polovica so slovami (motyka, gymnastika, chyba, dyňa...) bez y/ý. Mám v triede párny počet žiakov. Žiaci sa počas zvukov rytmickej a tanečnej hudby voľne pohybujú po triede. Keď hudba stíchne, musia si nájsť partnera tak, aby vytvorili súhlasnú dvojicu. (Jeden žiak so slovom + jeden žiak s y, ý). Na hárok papiera spoločne utvoria vetu, ktorá obsahuje slovo jedného hráča z kartičky. Za vetu napíšu svoje iniciálky – spätná väzba. Hra sa zopakuje 2 – 3 krát. Nasleduje práca v skupinách. Každá skupina si vezme jeden hárok a žiaci opravujú vytvorené vety. S výsledkami postupne oboznámia spolužiakov. Za chyby sa považujú len prebraté pravopisné javy. Opravené pracovné hárky zostanú vystavené v triede a žiaci si môžu chyby pozrieť a utvrdiť si pravopis.

#### Interaktívna prezentácia **Tvrdé spoluhlásky**

Na tejto vyučovacej hodine som interaktívnu prezentáciu **Tvrdé spoluhlásky** zaradila do záverečnej časti hodiny. Prezentáciu tvorí 23 snímok a pozostáva z dvoch časti. Na začiatku sa žiaci oboznámia s postupom práce (obrázok 1). V prvej časti sa na snímkach ukazujú obrázky, v ktorých sa po tvrdej spoluhláske píše y/ý. Žiak obrázok pomenuje a názov dopíše do bieleho priestoru (obrázok 2). Správnosť pravopisu si overí kliknutím na pero v ruke pani učiteľky (obrázok 3). Druhá časť prezentácie je zameraná na utvrdenie učiva o tvrdých spoluhláskach. Žiak je na zmenu upozornený pokynom: Precvič si pravopis. Na snímke sa ukáže slovo a kartičky so samohláskami y, ý, i, í. Úlohou žiaka je vybrať si (kliknúť) práve jednu - správnu zo štyroch ponúkaných možností . Pri správnom výbere sa samohláska doplní do slova a žiak dostane balíček so psíkom ako odmenu (obrázok 4). Pri nesprávnom kliknutí samohláska zmizne a žiak má ďalšiu možnosť výberu (obrázok 5). Žiaci pracujú samostatne.

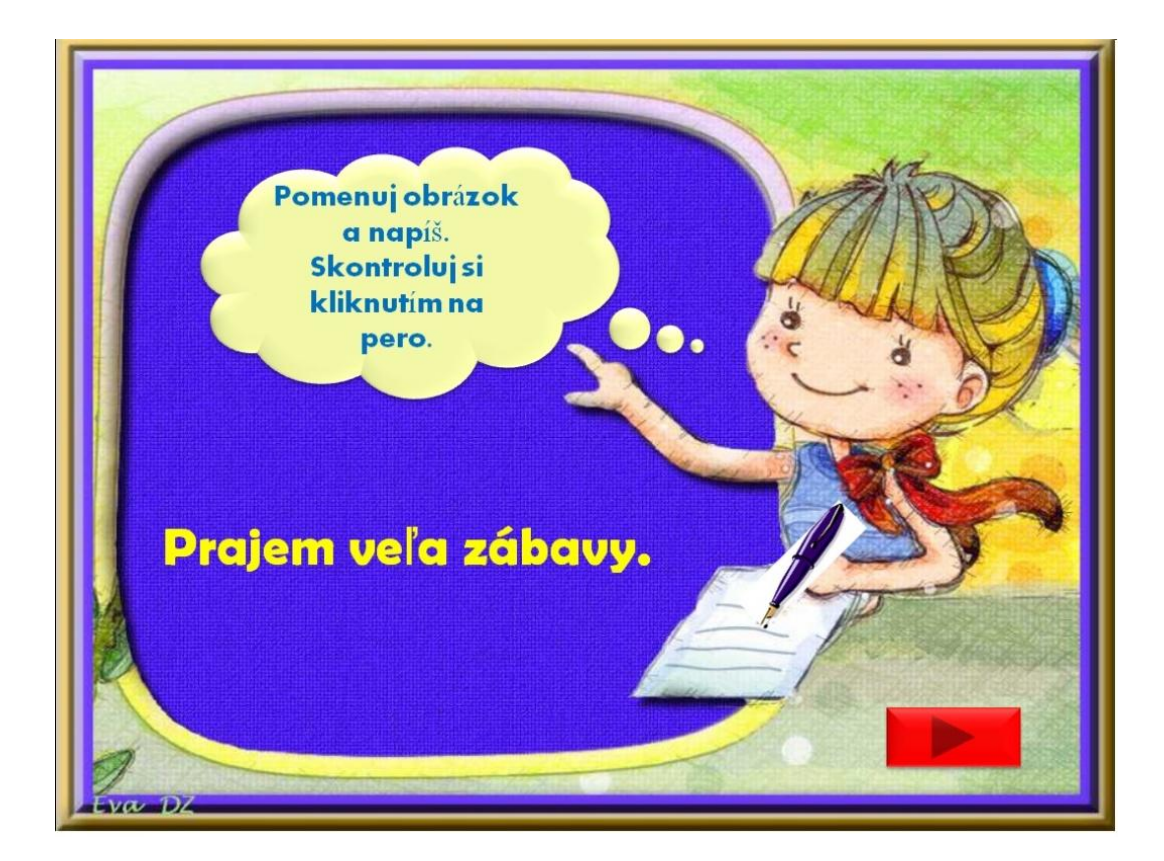

Obrázok 1 Interaktívna prezentácia Tvrdé spoluhlásky – postup práce Prameň:vlastný návrh

Zdroj obrázkov:<http://www.beruska8.cz/kyticky/kyticky2/kyticky1.htm>

<http://www.beruska8.cz/Domeckyamlyny/domecky2/domecky1.htm>

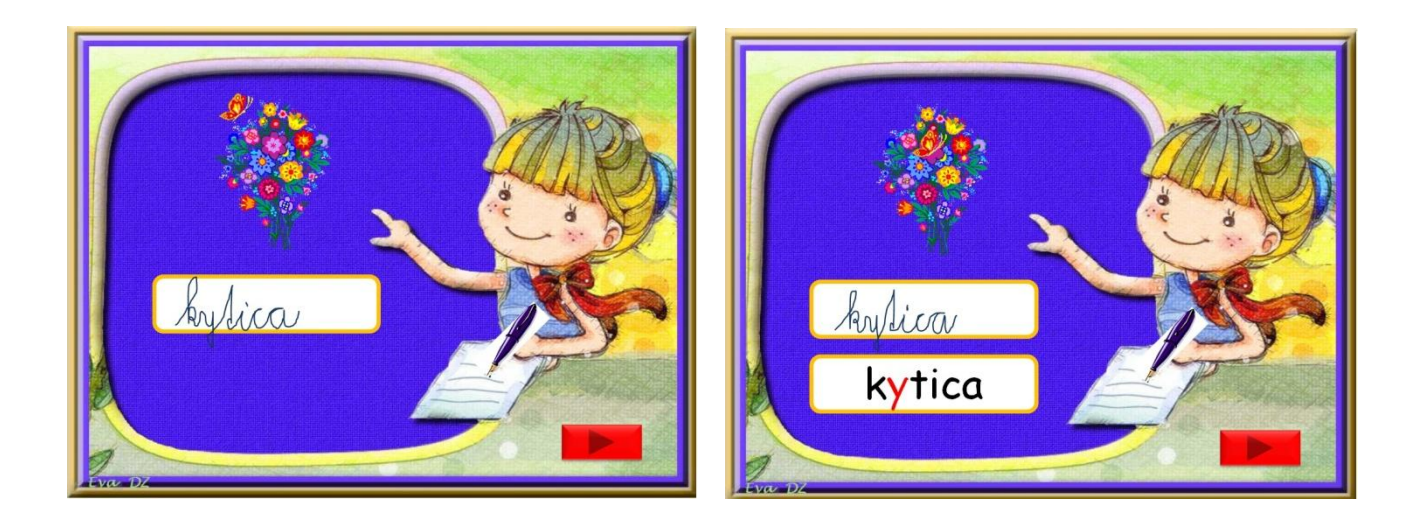

Obrázok 2 Pomenuj a napíš Obrázok 3 Kontrola riešenia

Prameň: vlastný návrh

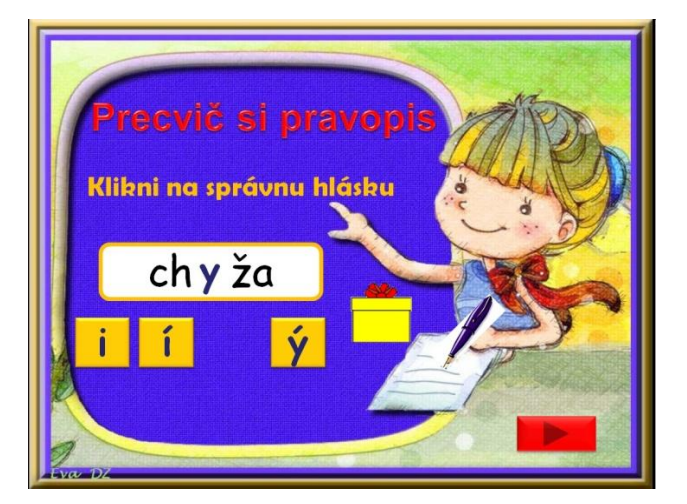

Obrázok 4 Správne riešenie s odmenou Obrázok 5 Nesprávne riešenie

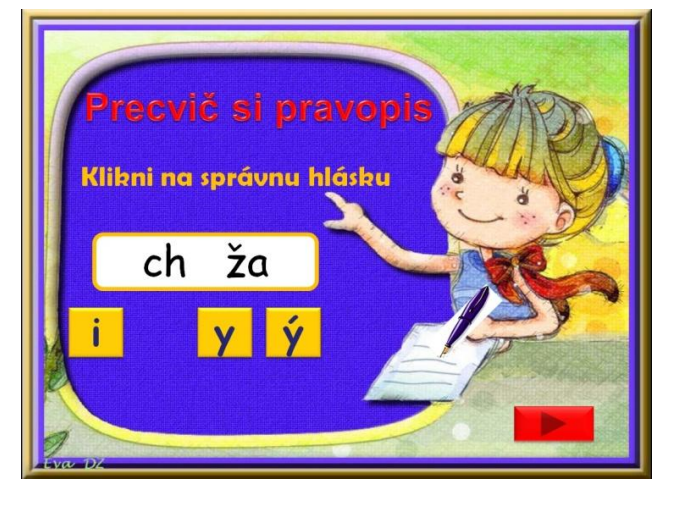

Prameň: vlastný návrh

#### 5.2. **Poznaj slová po l**

*Vzdelávacia oblasť:* Jazyk a komunikácia

*Predmet:* Slovenský jazyk

*Cieľová skupina:* žiaci druhého ročníka ZŠ ISCED1

*Tematický celok:* Zvuková rovina jazyka a pravopis – Hláska a písmeno

*Téma:* Spoluhlásky – tvrdé, slová po l

*Ciele a kompetencie:* Poznať a osvojiť si slová po l. Chápať význam slov a správne ich používať vo vetách. Vedieť správne doplniť y/ý po spoluhláske l. Aktivizovať slovotvorné znalosti žiakov. Pracovať so slovníkom a vyhľadávať slová. Získať zručnosti s prácou na interaktívnej tabuli, notebooku. Rozvíjať počítačovú gramotnosť.

*Metódy:* rozhovor, samostatná práca, nácvik zručností, interaktívna prezentácia, didaktická hra

*Formy:* skupinová, frontálna, samostatná

#### *Metodický postup:*

Žiaci riešia doplňovačku v skupine. Doplňovačka je pripravená aj na tabuli. V pokynoch má skupina určené, ktorý stĺpcec doplňovačky dopíše na tabuľu. Po doplnení sa objaví tajnička SLOVÁ PO L (Príloha 1). V komunitnom kruhu sa rozprávame aké sú to slová, prečo ich potrebujeme vedieť, aký majú význam v slovenčine... Žiaci po triede hľadajú nápovedné obrázky. V skupine pomenúvajú obrázky a zapisujú do pracovných hárkov, čítajú si ich nahlas (prvé oboznámenie sa so slovami po l) .

Druhé oboznámenie so slovami po l je formou interaktívnej prezentácie **POZNAJ SLOVÁ PO L.** Prezentáciu tvorí 11 snímok. Na druhej snímke sa žiaci oboznámia s pravidlami a postupom práce (obrázok 6). Pravidlá im vysvetlí škriatok – rozprávková postavička Elfinka. Postavičky z rozprávok veľmi pozitívne vplývajú na psychiku žiakov, majú ich veľmi radi a rešpektujú ich.

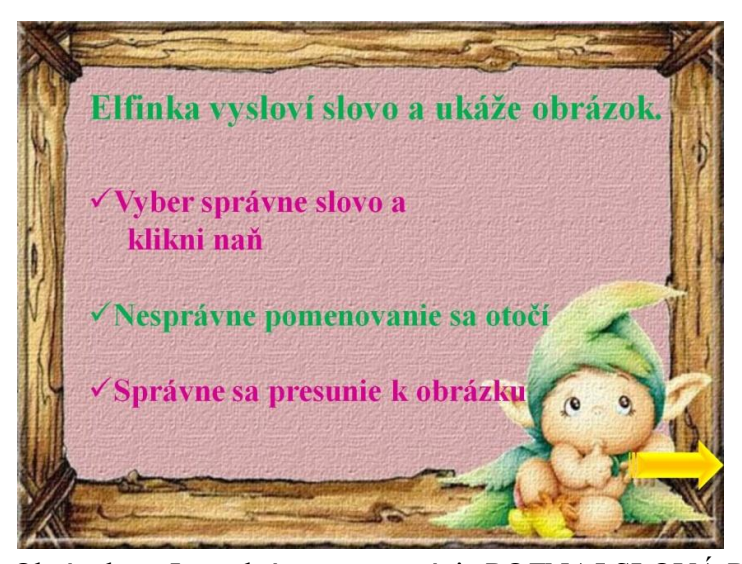

Obrázok 6 Interaktívna prezentácia POZNAJ SLOVÁ PO L – postup práce Prameň: vlastný návrh Zdroj obrázkov: [http://www.stockphotos.sk/image.php?img\\_id=2790711&img\\_type=1](http://www.stockphotos.sk/image.php?img_id=2790711&img_type=1)

Na snímkach 3 - 10 sa objaví slovo vyslovené Elfinkou, ukáže sa obrázok znázorňujúci slovo a 8 možností - vysvetlení slova (obrázok 7). Žiak si vyberie jednu z nich. Pri správnom kliknutí prejde vysvetlenie k obrázku a žiak môže prejsť na nasledujúcu snímku (obrázok 8). Pri nesprávnom riešení sa slovo otočí a žiak má možnosť klikať ešte raz (obrázok 9). V prezentácii sa žiak nielen oboznamuje so slovami po l, ale spoznáva aj význam týchto slov. Iba pri dokonalom chápaní významu slov vie žiak bez problémov tvoriť zmysluplné vety.

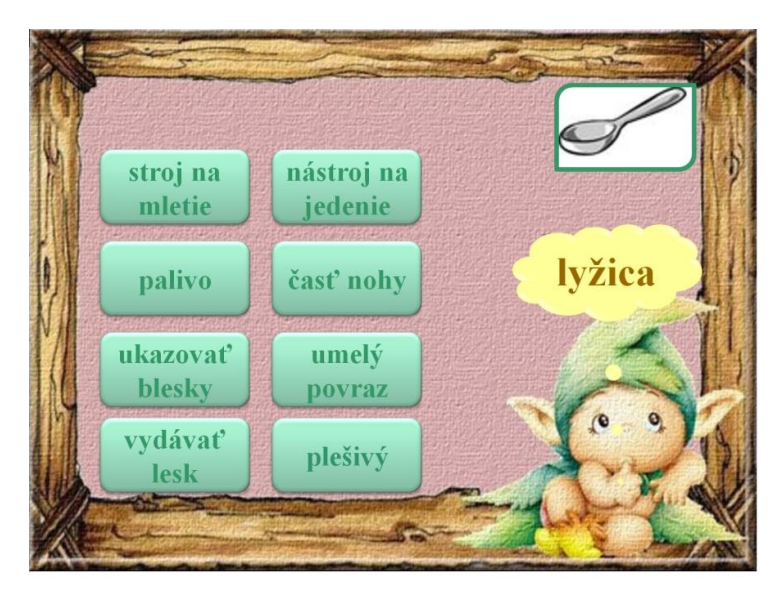

Obrázok 7 Ponuka možností preberaných slov

Prameň: vlastný návrh

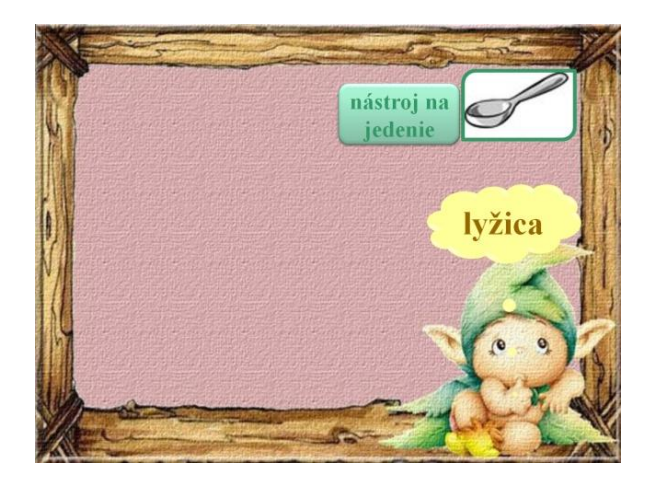

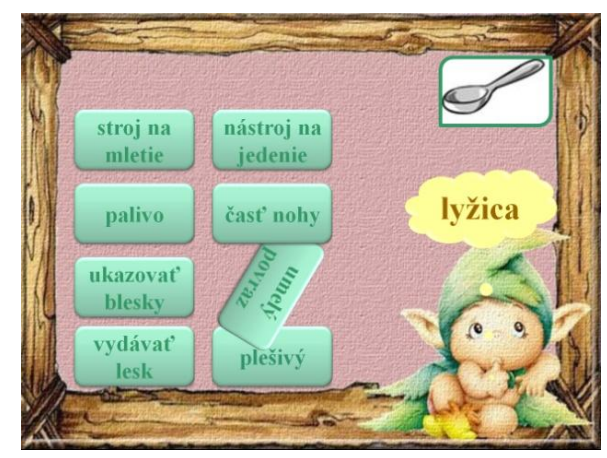

Obrázok 8 Správny výber slova Obrázok 9 Nesprávny výber slova

Prameň: vlastný návrh

Najskôr robíme prezentáciu všetci spoločne, žiaci chodia po jednom k tabuli a hľadajú správne možnosti riešenia. Spoločne si prečítame vzniknutú trojkombináciu, to znamená: obrázok, slovo po l a význam slova (obrázok 8). Podľa potreby nabádam žiakov, aby odôvodňovali pravopis. Potom žiaci s interaktívnym cvičením pracujú v dvojiciach. Striedavo pomenúvajú slová a hľadajú k nim vhodné výrazy. Za správne pomenované slovo dostane od spolužiaka zmenšený obrázok slova. Takto žiak získa prehľad o tom, ktoré slová má utvrdené a ktoré ešte potrebuje precvičiť.

V prezentácii som zámerne nepoužila všetky slová po l. Spracovala som iba polovicu. Je to pre žiakov druhého ročníka učivo nové a niekedy menej znamená viac. Nechcela som, aby sa zľakli množstva slov, pojmov a výrazov. Podobným spôsobom som pripravila aj druhú časť slov, takže žiaci sa hravou a zábavnou formou naučili postupne všetky slová po l. Prvú časť sme využívali a precvičovali najskôr v hlavnej časti hodiny a neskôr som ju zaradila do úvodnej, alebo do záverečnej časti hodiny. Žiaci si každý deň zapisovali, koľko obrázkov získali. Túžba, získať všetky obrázky, ich motivovala do ďalšej práce.

Na záver hodiny dostala každá skupina domino so slovami po l a tie si utvrdzovali hravou formou (Príloha 2). Šikovní a rýchlym tempom pracujúci žiaci pracovali s výkladovým slovníkom.

#### 5.3. **Tvrdé a mäkké slabiky**

*Vzdelávacia oblasť:* Jazyk a komunikácia

*Predmet:* Slovenský jazyk

*Ročník:* žiaci druhého ročníka ZŠ ISCED1

*Tematický celok:* Zvuková rovina jazyka a pravopis – Hláska a písmeno

*Téma:* Tvrdé a mäkké slabiky

*Ciele a kompetencie:* Rozoznať tvrdé a mäkké spoluhlásky. Vnímať výslovnosť tvrdých a mäkkých spoluhlások. Správne napísať i/í, y/ý po spoluhláskach. Získať zručnosti s prácou na interaktívnej tabuli, vytvárať pozitívne vzťahy medzi žiakmi, zvýšiť motiváciu k učeniu

*Metódy:* hra, samostatná práca, interaktívna prezentácia, didaktická metóda

*Formy:* samostatná, frontálna, skupinová

#### *Metodický postup:*

Hodina sa začala didaktickou hrou BINGO. Žiaci dostali tabuľku so slovami. V jednotlivých okienkach sú napísané slová, v ktorých je vynechané i, í, y, ý. Každý žiak pracuje samostatne podľa pokynov učiteľa. Učiteľ kladie žiakom otázky, žiaci zaznamenávajú odpovede do tabuľky. Ak je odpoveď na otázku kladná, do okienka urobí žiak krížik. Ak je odpoveď na otázku záporná, nechá okienko tak (Príloha 3). Tento druh úlohy ponúka žiakom i učiteľovi okamžitú a spoľahlivú kontrolu riešenia. Správne riešenie mám pripravené na tabuli. Výsledkom riešenia môže byť znamienko plus, písmeno L, T, H...

#### Interaktívna prezentácia **DOPLŇOVAČKA**

Prezentácia je zameraná na precvičenie tvrdých a mäkkých slabík. Tvorí ju 10 snímok. Na začiatku si žiaci prečítajú pokyny, podľa ktorých pracujú (obr. 10). Na snímkach 3 - 9 sa zobrazia slová napísané po slabikách v okienkach. Slabika, ktorá obsahuje tvrdú (mäkkú) spoluhlásku, je nahradená obrázkom. Žiak pozná dopĺňané slovo. Kliknutím na obrázok sa ukážu dve možnosti riešenia (obrázok 11). Pri výbere správnej slabiky sa obrázok z okienka stratí a nahradí ho správne vybratá slabika (obrázok 12). Ak žiak klikne na nesprávnu slabiku, tá vybledne, zostane priehľadná. Zostane mu ešte jedna - správna možnosť, takže má 50% úspešnosť (obrázok 13). Pri nesprávnom kliknutí je potrebné urobiť analýzu. Spýtať sa žiaka, aká je daná slabika, aké y, ý, i, í píšeme po danej slabike. Na nasledujúcu snímku sa žiak dostane kliknutím na šípku. Snímka č. 10 ponúkne žiakom hodnotiacu otázku: "Darilo sa Vám?" Za odmenu dostanú jednotku. "Nedarilo sa Vám?" Dostanú možnosť precvičiť si to ešte raz kliknutím na domček (obrázok 14).

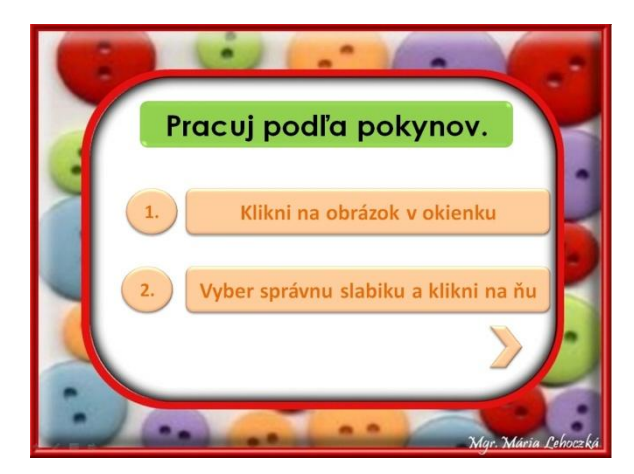

Obrázok 10 Interaktívna prezentácia Obrázok 11 Vyber správnu slabiku DOPLŇOVAČKA Prameň: vlastný návrh

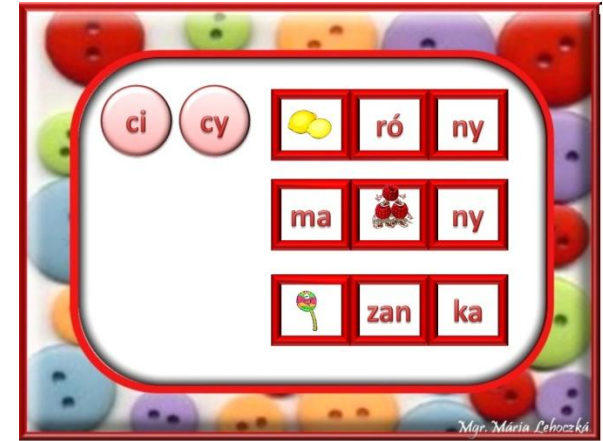

Zdroj obrázkov: <http://www.beruska8.cz/jidloapiti/ovoce2/ovoce1.htm>

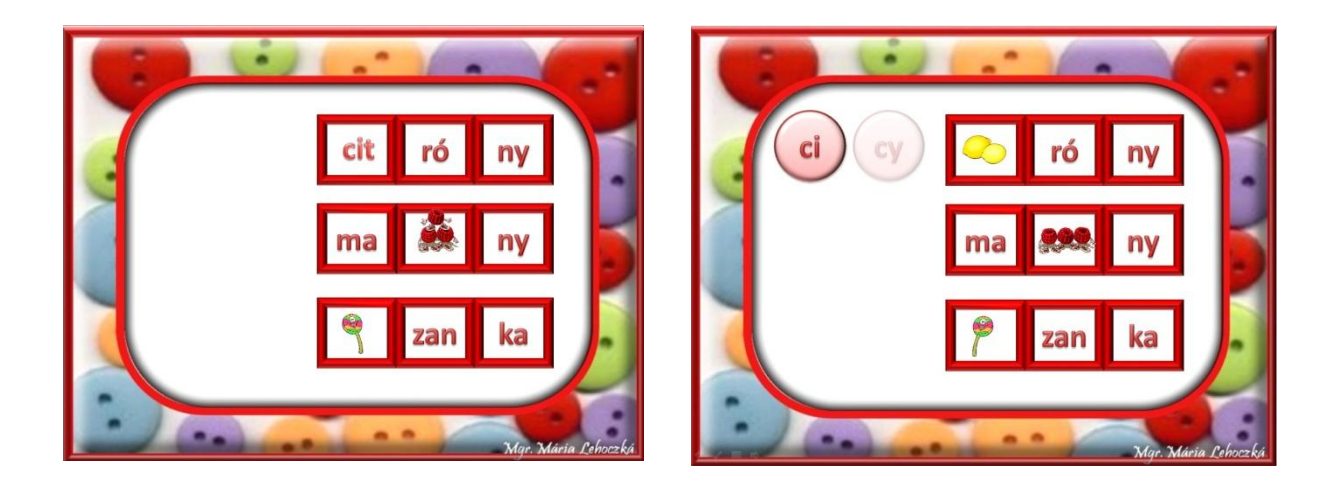

Obrázok 12 Správne riešenie Obrázok 13 Nesprávne riešenie

Prameň: vlastný návrh

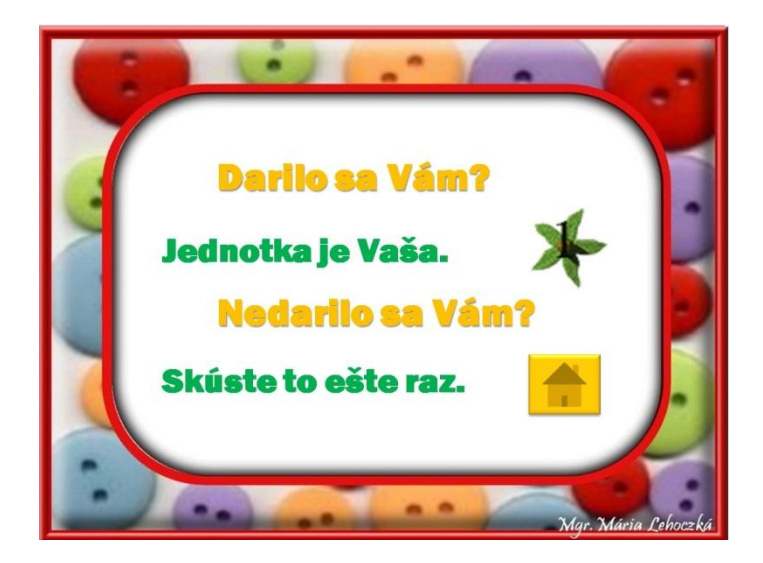

Obrázok 14 Zhodnotenie práce, odmena výbornou známkou.

Možnosť zopakovania si prezentácie a utvrdenie si učiva.

Prameň: vlastný návrh

Prvýkrát som prezentáciu zaradila do hlavnej časti hodiny a pracovala celá trieda frontálne. Hodina bola odučená v počítačovej učebni na interaktívnej tabuli. Do prezentácie som zaradila toľko slov, aby sa vystriedali všetci žiaci. Na ďalšej hodine sme pracovali s prezentáciou tiež v hlavnej časti hodiny, ale súťažnou formou. Žiaci boli rozdelení do troch družstiev. V zástupe boli zoradení pred tabuľou a každý doplnil jedno slovo. Za správne riešenie získalo družstvo žetón, za nesprávne nič. Po skončení prezentácie sa súťaž vyhodnotila a víťazné družstvo sme odmenili potleskom podľa výberu. Na hodine bola výborná nálada, správna súťaživo – učebná atmosféra. Žiaci dostali možnosť vyjadriť sa k priebehu hodiny, k súťaži, k práci s interaktívnou tabuľou, k svojim výkonom.

V záverečnej časti hodiny každý žiak pracoval samostatne. Zo stola si zobral 5 obrázkov, ktoré boli aj v prezentácii a tvorili do zošita vety. Pre skôr hotových žiakov som mala pripravenú hru Štipcovka (Príloha 4). Na kartičke je napísané slovo, kde po tvrdej (mäkkej) spoluhláske píšeme i/í, y/ý. Pod slovom sú štyri možnosti, to znamená, i/í, y/ý. Žiak označí štipcom samohlásku, ktorá patrí do slova na kartičke. Na druhej strane kartičky je správne riešenie. Žiak má okamžitú spätnú väzbu, môže pracovať samostatne.

#### 5.4. **Tvrdé a mäkké spoluhlásky**

*Vzdelávacia oblasť:* Jazyk a komunikácia

*Predmet:* Slovenský jazyk

*Ročník:* žiaci druhého ročníka ZŠ ISCED1

*Tematický celok:* Zvuková rovina jazyka a pravopis – Hláska a písmeno

*Téma:* Tvrdé a mäkké spoluhlásky

*Ciele a kompetencie:* Rozoznať tvrdé a mäkké spoluhlásky. Vnímať výslovnosť tvrdých a mäkkých spoluhlások. Správne napísať i/í, y/ý po spoluhláskach, rozvíjať vzťahy medzi žiakmi. Rozvíjať slovnú zásobu. Vystúpiť pred skupinu a povedať svoj názor. Zdokonaliť prácu s notebookom, počítačom, rozvíjať jemnú motoriku, počítačovú gramotnosť.

*Metódy:* didaktická hra, problémová metóda, interaktívna prezentácia

*Formy:* samostatná, skupinová, frontálna

#### *Metodický postup:*

V úvodnej časti sa žiaci hrajú hru MOTÝLE A KVETY*.* Na koberci (lúke) sú rozmiestnené papierové motýle a kvety. Na motýľoch je vytlačené y, ý, i, í; na kvetoch slová s chýbajúcimi samohláskami y, ý, i, í. Každý žiak si za sprievodu hudby zoberie 1 motýľa a pohybuje sa (poletuje) po lúke. Počas letu si všíma slová napísané na kvetoch. Na povel: "Motýľ, hľadaj si kvet!" si vyhľadá správne slovo – sadne si, čím správne doplní y, ý, i, í. Vediem žiakov k odôvodneniu pravopisu. Utvrdzujem osvojenie písania y, ý, i, í po tvrdých a mäkkých spoluhláskach.

V hlavnej časti hodiny žiaci pracujú v skupinách a riešia úlohy zamerané na opakovanie tvrdých a mäkkých spoluhlások (Príloha 5). Každá skupina pripevní pracovný list na tabuľu, určený žiak zhodnotí spoluprácu v skupine.

### Interaktívna prezentácia **ŠAŠOVANIE NA SLOVENČINE**

Po precvičení a zopakovaní tvrdých a mäkkých spoluhlások pracujeme s interaktívnou prezentáciou ŠAŠOVANIE NA SLOVENČINE. Učivo som preberala v karnevalovom a fašiangovom období. Veselá nálada a dobrá atmosféra sa preniesla aj na hodinu slovenského jazyka. Prezentácia má 4 snímky. Žiakom sa prihovorí šašo Maroš a oboznámi ich s postupom práce (obrázok 15 ).

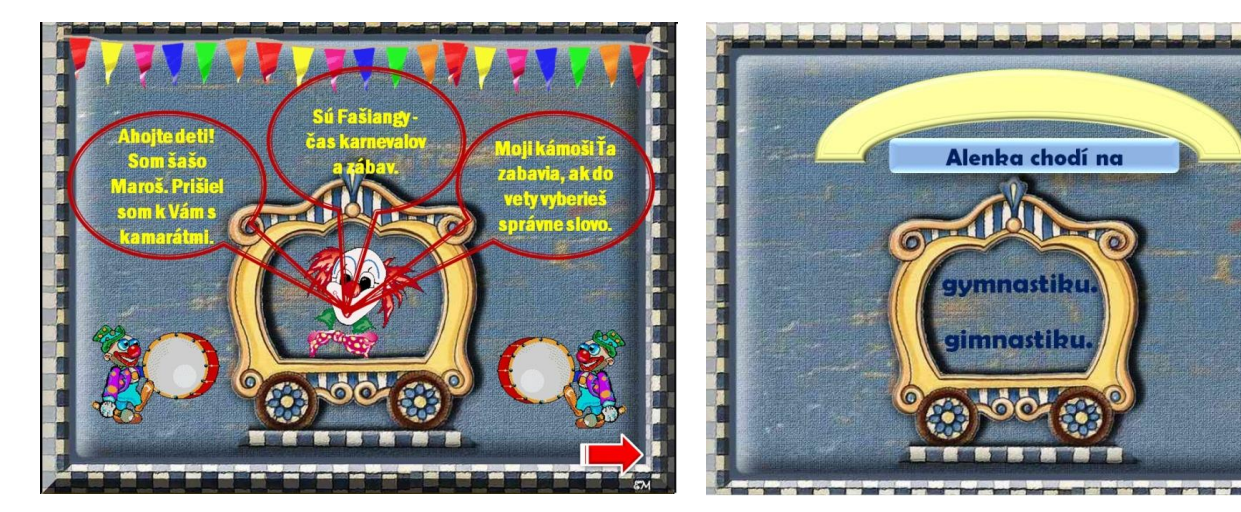

ŠAŠOVANIE NA SLOVENČINE Prameň: vlastný návrh

Zdroj obrázkov: <http://www.beruska8.cz/cirkus/sasoveklauni2/134.gif>

V tretej snímke je desať úloh, ktoré sa po úspešnom vyriešení automaticky menia. Žiak má doplniť nedokončenú vetu. Okrem pravopisných javov cvičenie rozvíja aj čítanie s porozumením. Úloha ponúkne žiakovi vybrať si z dvoch možností (obrázok 16). Ak si žiak vyberie správne slovo, všetko sa stratí a za odmenu dostane pohyblivý obrázok – GIF. V tomto prípade je to šašo. Súčasne sa objaví ďalšia úloha (obrázok 17). Pri zlom výbere zostane gramaticky nesprávne napísané slovo priehľadné. Žiak vidí iba správne riešenie (obrázok 18). Po vyriešení všetkých úloh má žiak nazbieraných 10 šašov (obrázok 19). Cvičenie je urobené tak, že 10 šašov získa každý žiak, ale dôležité je, koľko pokusov na to potrebuje. Žiaci pracujú v dvojiciach. Jeden žiak pracuje, druhý pozoruje a dáva trestné body za ďalší pokus (fixky). Zároveň sa mení na asistenta učiteľa. Pri nesprávnej odpovedi vyzve spolužiaka, aby hľadal chybu, odôvodnil pravopis. Ak je to potrebné, vysvetlí spolužiakovi, čomu nerozumie. Po skončení prezentácie si úlohy vymenia. Na záver urobíme hodnotenie. Zisťujem počet žiakov, ktorí boli úspešní na prvý pokus a počet žiakov, ktorí potrebovali 1, 2, 3 a viac ... fixiek. Každý žiak si počet fixiek zapíše. Po prebratí učiva vidí ako sa zlepšoval. Nechám žiakom priestor, aby povedali, čo sa im darilo, v čom sa zlepšili, v čom musia pridať.

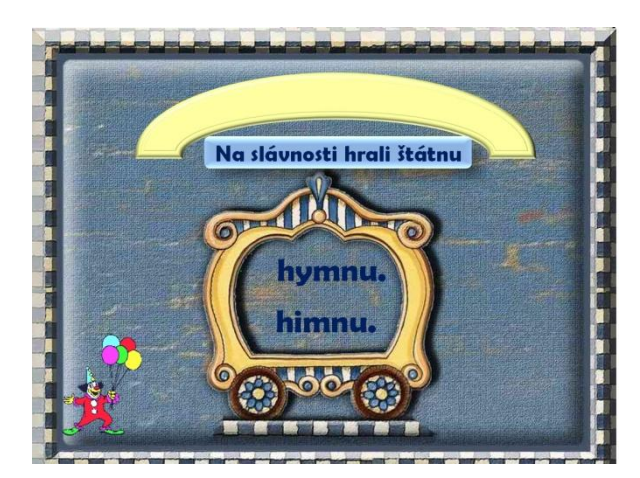

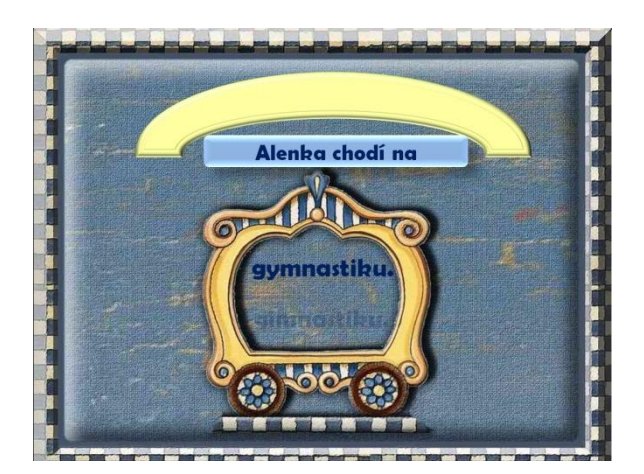

Obrázok 17 Odmena – šašo Obrázok 18 Nesprávne riešenie

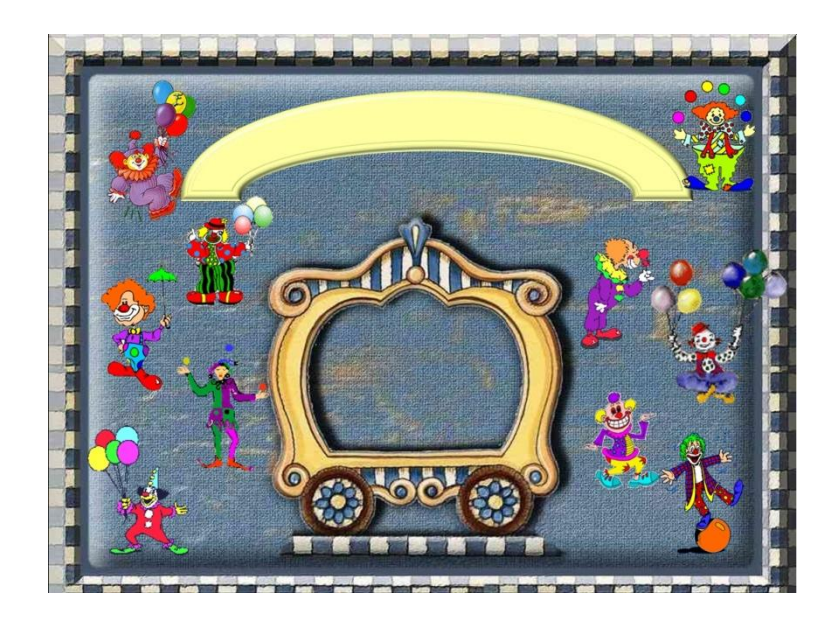

Obrázok 19 Po vyriešení desiatej úlohy

Prameň: vlastný návrh

Prameň: vlastný návrh

### **6. ZHODNOTENIE OPS MS** *PowerPoint v slovenskom jazyku a literatúre*

Zámerom OPS **MS PowerPoint v slovenskom jazyku a literatúre** bolo predstaviť širokej pedagogickej verejnosti využitie informačno - komunikačných technológii (aplikačný softvér PowerPoint, interaktívna tabuľa), podporujúce modernizáciu, efektivitu, kooperáciu, ktoré sú významným pomocníkom pre učiteľov pri zvyšovaní motivácie, rozširovaní slovnej zásoby a rozvoja kritického myslenia

V OPS MS PowerPoint v slovenskom jazyku a literatúre som rozpracovala 4 vyučovacie hodiny, ktorým interaktívne cvičenia dali nový, netradičný charakter. Do každej hodiny som zaradila hrové aktivity – didaktické hry, pretože hra je najprirodzenejšou činnosťou žiakov na I. stupni. Žiaci hry prežívali, aktívne sa zapájali, spontánne reagovali, fixovali a utvrdzovali si preberané javy. Počas hry žiaci mali radosť, ale cítili zodpovednosť za svoje výkony. Neúspech si uvedomovali, ale bez strachu a napätia. Svoje výkony sa snažili zlepšovať. Oživením a sprestrením vyučovania boli interaktívne cvičenia. Boli zamerané na utvrdenie a precvičenie učiva o tvrdých a mäkkých spoluhláskach a slabikách. Počas hodiny a práce s interaktívnou tabuľou alebo s notebookom som žiakov viedla k odôvodňovaniu pravopisu, k určovaniu tvrdých a mäkkých spoluhlások, dbala som na pravopisnú stránku jazyka. Každý žiak dostal možnosť riešiť úlohu na interaktívnej tabuli. Veľmi ma prekvapila zvýšená aktivita slabšie prospievajúcich žiakov. Bez ohľadu na výsledok riešenia, mali záujem o úlohy a prácu s interaktívnou tabuľou. Najprirodzenejšou vlastnosťou v tomto veku je zvedavosť a záujem o všetko nové. Tieto činitele zvíťazili nad strachom a obavou z neúspechu. Žiaci s napätím čakali na spätnú väzbu, obrázok, či animáciu. Interaktívne pomôcky dali žiakom možnosť rozvíjať myslenie, zručnosti s prácou na interaktívnej tabuli, notebooku, zvýšiť záujem o učenie. Pred koncom každej vyučovacej hodiny som nechala dostatočný priestor na to, aby žiaci vyjadrili svoje názory, pocity, úspechy a neúspechy. Tým rozvíjam slovnú zásobu, vediem k spisovnej slovenčine a k sebahodnoteniu.

Všetci žiaci sú zaregistrovaní na webovej stránke [www.komensky.sk.](http://www.komensky.sk/) Každé interaktívne cvičenie, ktoré vytvorím, im posielam na stránku, takže majú možnosť precvičiť si učivo aj doma.

Vytvorená OPS zefektívnila vyučovací proces, zvýšila aktivitu žiakov a záujem o učenie. Pomohla žiakom zvládnuť pravopis po tvrdých a mäkkých spoluhláskach hravým, netradičným a zaujímavým spôsobom.

# **ZÁVER**

V dávnej minulosti stačilo, aby sa žiak v škole naučil čítať, písať, počítať. Stačí to dnes? Veď koľko detí už pred vstupom do prvej triedy vie písať, počítať do sto a rozprávky na dobrú noc si číta samé. A nehovoriac o zručnostiach s mobilom, počítačom, internetom, ktoré majú a ovládajú mnohokrát lepšie ako dospelí. Na toto všetko musí byť učiteľ pripravený. Je postavený pred problém, ako čo najlepšie pripraviť žiakov na život, ako im sprostredkovať poznatky a vedomosti spôsobmi, ktoré sú im najbližšie a najprirodzenejšie, ako dosiahnuť vytýčené ciele. Nepochybujem o tom, že práve informačno – komunikačné technológie k takýmto metódam patria. Ich využitie umožňuje veľa zaujímavých a nových vecí, pomáha oživiť vyučovanie a otvára brány do sveta poznania.

Použitie animácií, názorných obrazov v interaktívnych cvičeniach oživilo každú vyučovaciu hodinu. Hodiny boli živšie, pestrejšie a názornejšie. Zvýšila sa aktivita a záujem o učenie aj u slabo prospievajúcich žiakov. Učebnú látku ľahšie pochopili a vedomosti si lepšie a natrvalo zapamätali. Interaktívne cvičenia dodali vyučovaniu dynamiku, upútali pozornosť žiakov a učebná látka sa stala pochopiteľná a naučiteľná. Všetky interaktívne cvičenia prezentované v OPS sú sprístupnené na webovej stránke:<http://janinkar.webnode.sk/news/co-nove/>

Cieľom Osvedčenej pedagogickej skúsenosti MS PowerPoint v slovenskom jazyku a literatúre bolo ukázať pedagógom, že súčasné školstvo a generácia dnešných "počítačových" detí si nutne vyžaduje modernizáciu foriem a metód vyučovania vzhľadom k prudkému rozvoju informačných technológií. Radosť, s akou sa žiaci tešili na hodiny "slovenčiny" a netrpezlivosť, s akou čakali na interaktívne cvičenia ma presvedčili o tom, že využitie MS PowerPointu na hodinách slovenského jazyka a literatúry bola správna cesta a cieľ sa mi podarilo splniť.

Detská túžba je nekonečná, detský úsmev nežný a milý. Záleží od nás – učiteľov, aby škola bola pre žiakov miestom, kde sa tešia na niečo nové, pracujú v príjemnej atmosfére bez stresu, kde sa dáva šanca aj tým najslabším a rozvíja tvorivosť žiakov. Nech je učenie procesom rozvíjania túžob po poznaní.

### **Zoznam bibliografických zdrojov**

1. Baranovič, R., Moravčíková, L., Šnajder, L.: Učebnice internetu. Praha: Computer Press, 1999. ISBN 80-7226-186-X

2. Betáková, V., Tarcalová, Ž.: Didaktika materinského jazyka. Bratislava: SPN, 1984.

3. Hirschnerová, Z.: Slovenský jazyk - metodická príručka. Bratislava: Aitec, 2010. ISBN 978-80-89-375-39-4

4. Lehoťanová, B.: 15 tém z didaktiky slovenského jazyka a literatúry pre 1. stupeň ZŠ. Bratislava: MPC, 2000. ISBN 80-8052-077-1

5. Adamusová, M. et al.: Projekt Orava v praxi. Občianske združenie Orava pre demokraciu vo vzdelávaní. Dolný Kubín, 2011. ISBN 80-968664-0-0

6. Palenčárová, J., Kesselová, J., Kupcová, J.: Učíme slovenčinu komunikačne a zážitkovo. Bratislava: SPN, 2003. ISBN 80-10-00328-X

7. Dzurková, E.: autorka šablónky v interaktívnom cvičení Tvrdé spoluhlásky

8. Lehoczká, M.: autorka šablónky v interaktívnom cvičení Doplňovačka

9. Maninová, E.: autorka šablónky v interaktívnych cvičeniach Spoznaj slová po l, Šašovanie na slovenčine

#### INTERNETOVÉ ZDROJE

<http://www.pulib.sk/elpub2/FHPV/Pavelka1/15.pdf>

<http://www.beruska8.cz/cirkus/sasoveklauni2/sasoveaklauni1.htm>

<http://sirmi.ic.cz/troll.htm>

[http://www.stockphotos.sk/image.php?img\\_id=2790711&img\\_type=1](http://www.stockphotos.sk/image.php?img_id=2790711&img_type=1)

<http://www.beruska8.cz/kyticky/kyticky2/kyticky1.htm>

<http://www.beruska8.cz/Domeckyamlyny/domecky2/domecky1.htm>

# **ZOZNAM PRÍLOH**

- **Príloha 1** DOPLŇOVAČKA k vyučovacej hodine Poznaj slová po l
- Príloha 2 DOMINO k vyučovacej hodine Poznaj slová po l
- **Príloha 3** BINGO k vyučovacej hodine Tvrdé a mäkké slabiky
- **Príloha 4** ŠTIPCOVKA k vyučovacej hodine Doplňovačka
- **Príloha 5** ÚLOHY PRE SKUPINY k vyučovacej hodine Tvrdé a mäkké slabiky

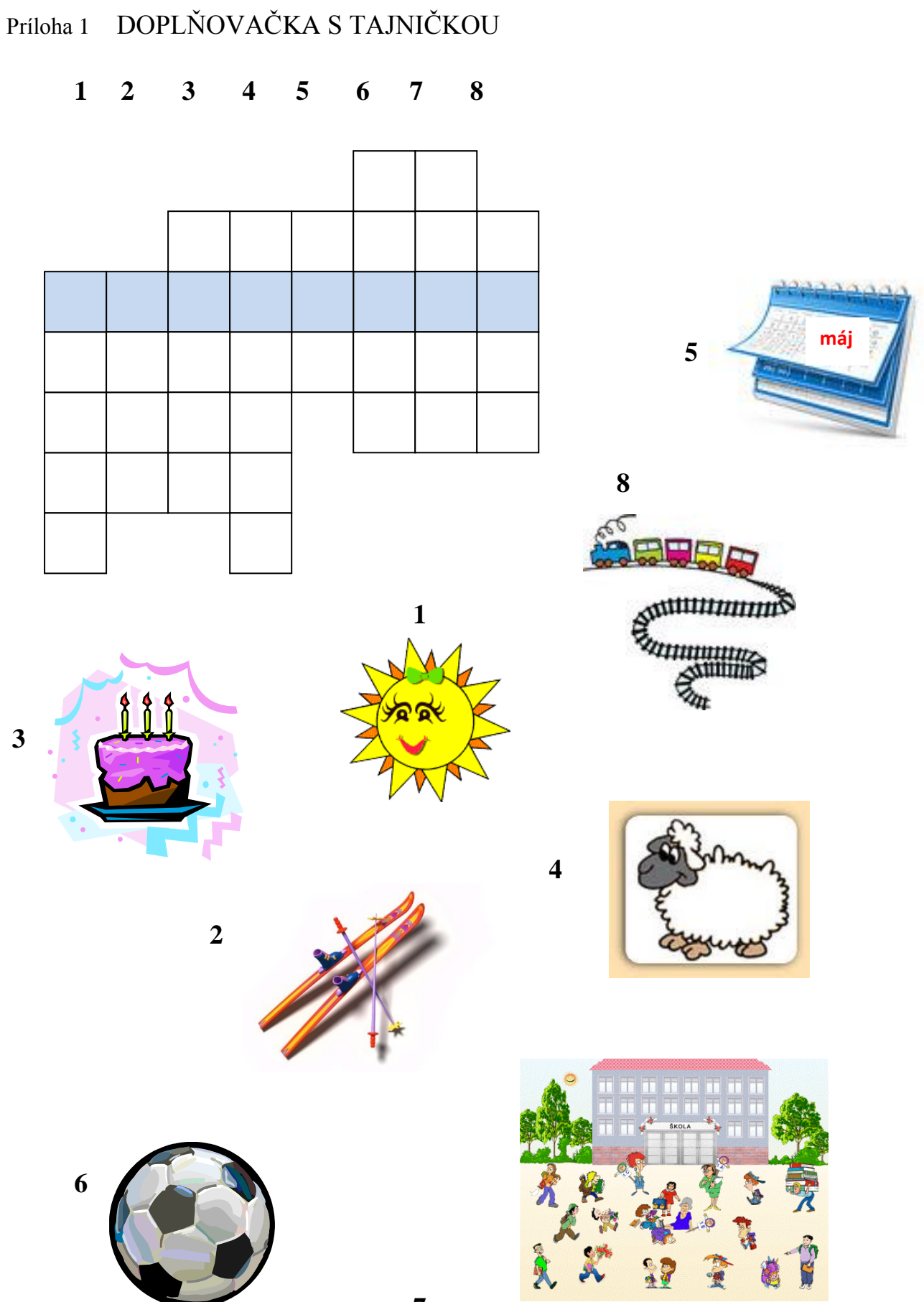

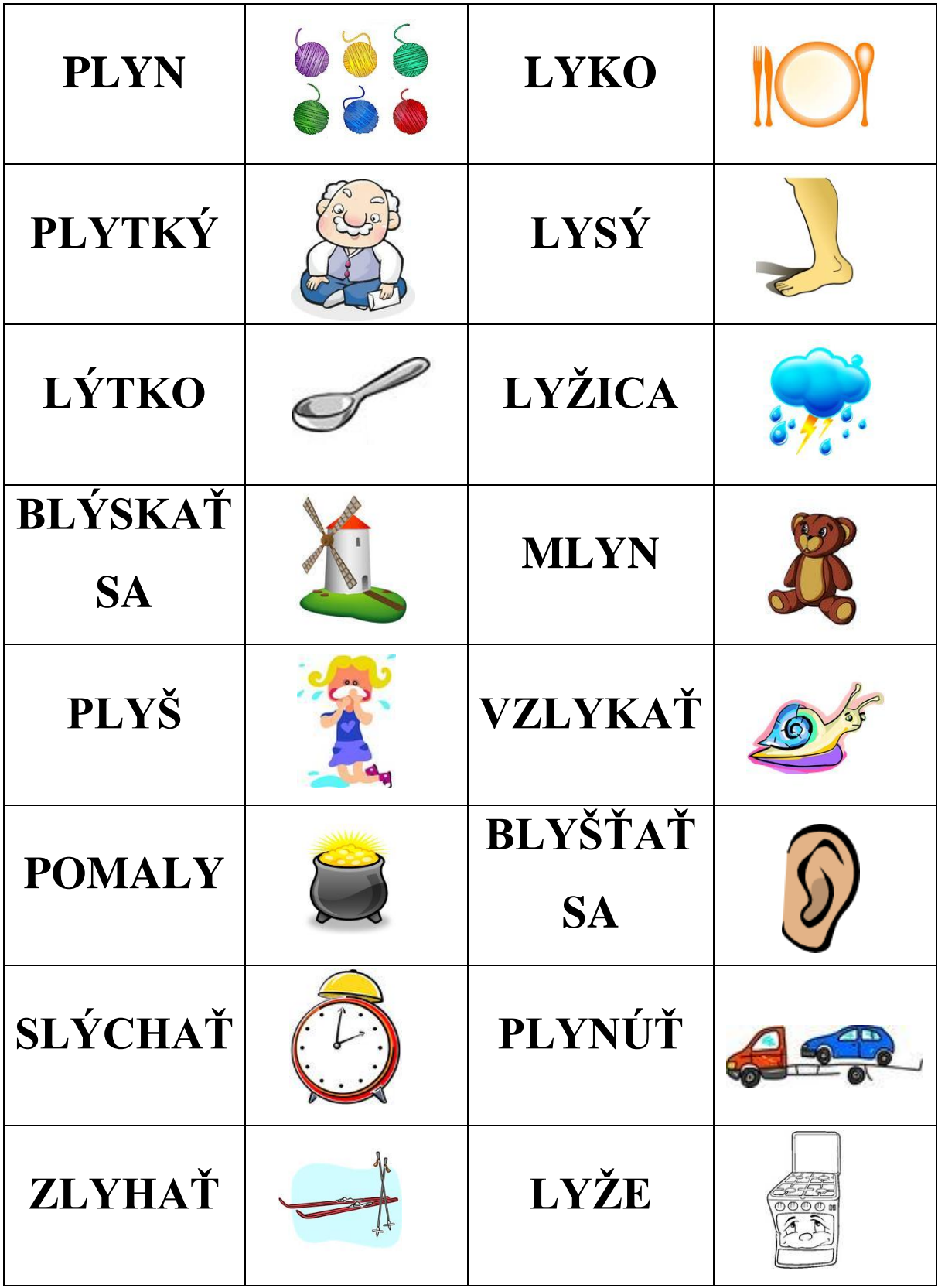

### Príloha 3 BINGO

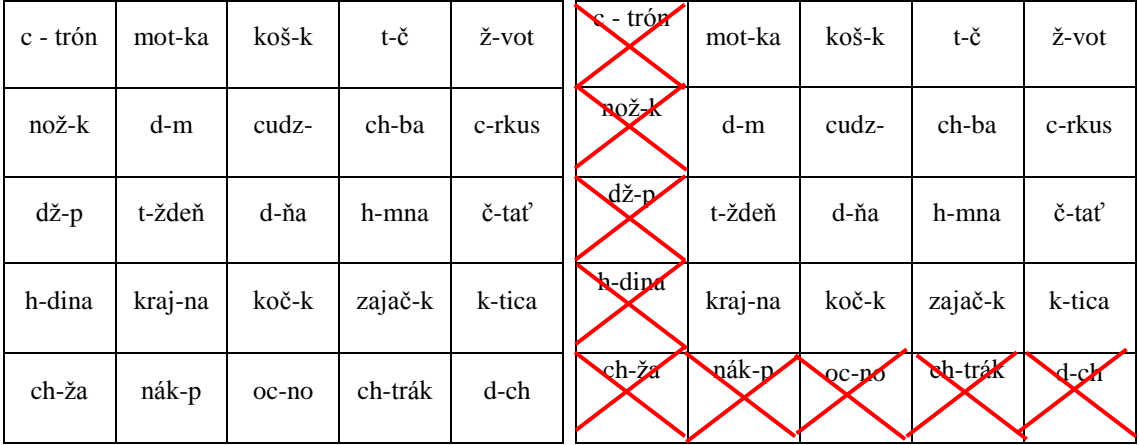

Začiatok hry Koniec hry – správne riešenie

### OTÁZKY UČITEĽA

Je pravda, že v slove citrón píšeme mäkké i? Odpoveď je áno, žiak okienko prečiarkne.

Je pravda, že v slove motyka píšeme mäkké i? Odpoveď je nie, okienko zostane neprečiarknuté.

Takto prejdeme všetky slová. Otázky dávame podľa dopredu premysleného tvaru.

V tomto prípade je to písmeno L.

# Príloha 4 ŠTIPCOVKA

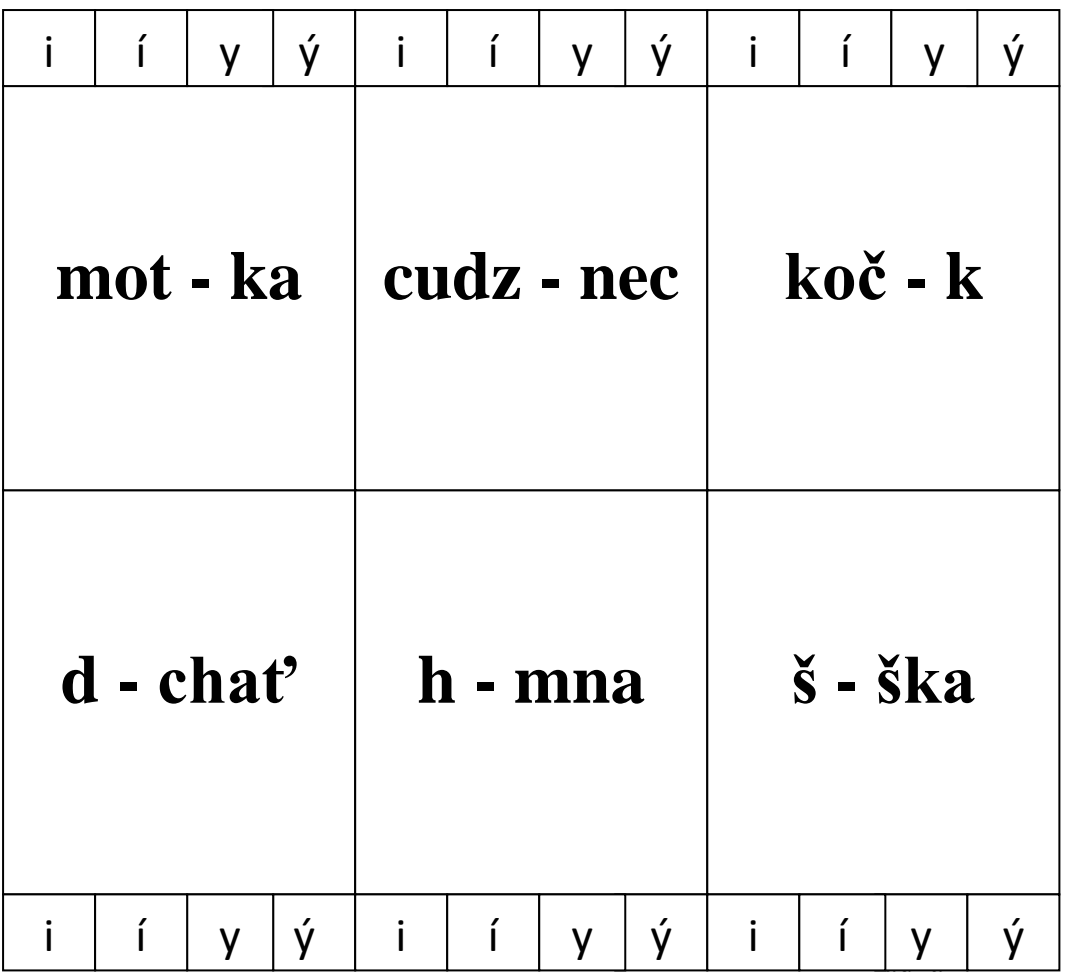

kartička: predná strana

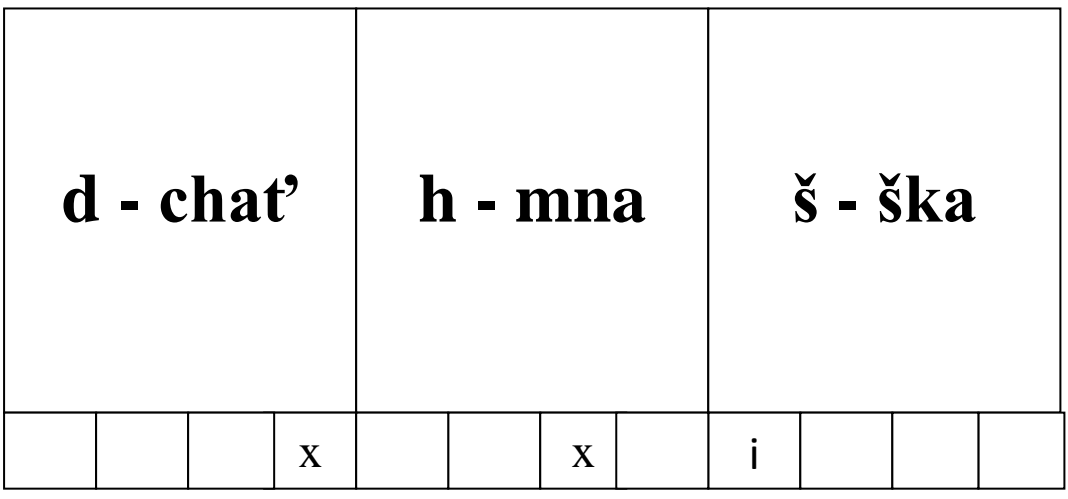

zadná strana – spätná väzba

# Príloha 5 ÚLOHY PRE SKUPINY

1. Pomenuj obrázok a napíš slovo.

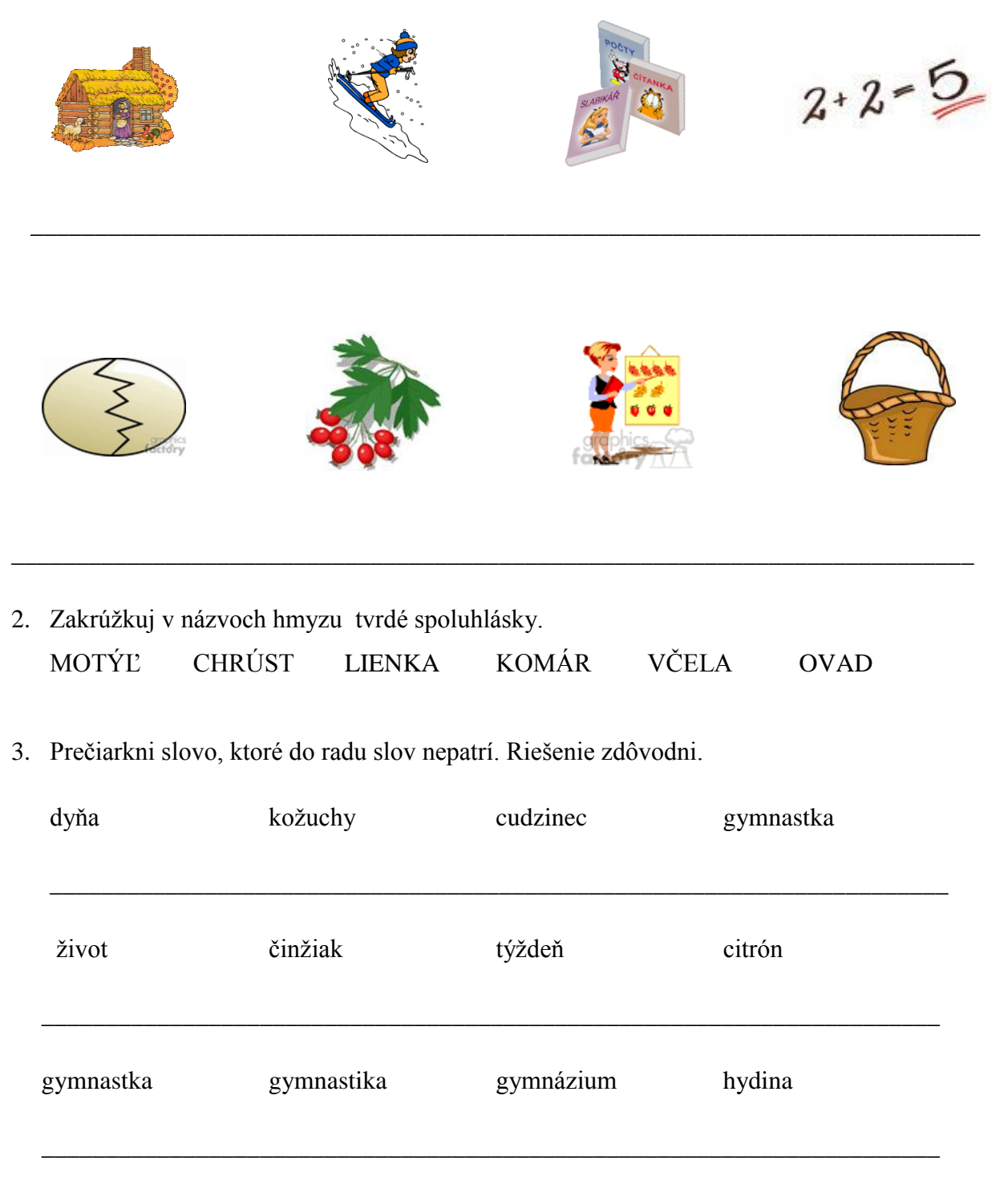

\_\_\_\_\_\_\_\_\_\_\_\_\_\_\_\_\_\_\_\_\_\_\_\_\_\_\_\_\_\_\_\_\_\_\_\_\_\_\_\_\_\_\_\_\_\_\_\_\_\_\_\_\_\_\_\_\_\_\_\_\_\_\_\_\_\_\_\_\_\_

4. Napíš štyri slova, ktoré sa začínajú mäkkou spoluhláskou.